# **Montage®** 蒙太奇无失真快速剪辑软件 实现方便、快速且无损影像质量的剪辑工作

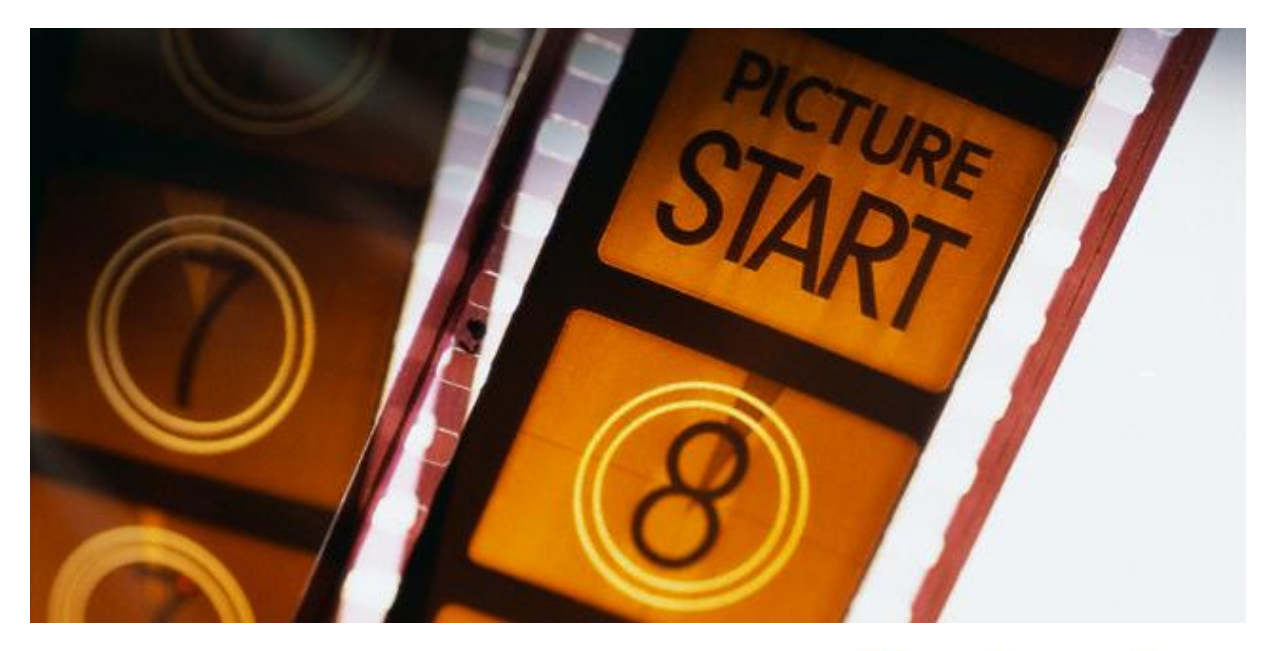

目前市面上的剪辑软件都是属于有损剪辑,剪辑完成输出的影 片与原始影片相比,输出的影片因为经过再次压缩,质量一定 会比原始影片差。

蒙太奇(Montage)能做到无失真(无损)剪辑,无论您是合并或 切割,影片本身并不会重新压缩,仍保有原本影音质量。

剪辑后的影片保留与剪辑前一样 MKV 文件格式,此为国际标 准公开格式,方便您后续作业。

# Montage®

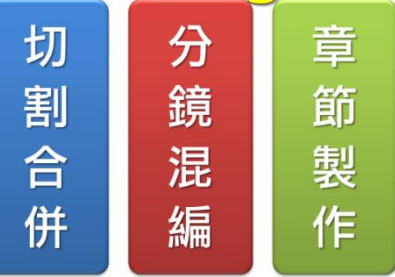

# 特色

- 蒙太奇软件为「切割合并」、「分镜混编」与「章节制作」三大组成。「切割合并」适合单一或多个影片 快速切割或合并。「分镜混编」系针对蓝眼科技新创 iFollow 分镜技术诞生,可将多支 iCam 录制的影 片进行分镜处理,产生新的上课影片。「章节制作」是将影片插入章节标记,方便学生在观看时直接输 入章节跳至想要看的部分,常用于解答录制的后制。
- 可将影片中不必要的片段删除,像是随堂考、点名、中间休息、老师咳嗽、老师讲笑话、老师训话、 老师迟到、课后老师与学生交谈等等任何与教学无关的片段去除。
- 影片剪辑后的画质与剪辑前完全相同,绝不会因为多次剪辑造成画质变差。
- 影片剪辑后的输出时间非常短,可快速产生剪辑完成影片让同学进行补课,节省教育单位成本。
- 可将老师解题影片切割为数个题目,方便针对学生答错或仍有困惑时派课观看解题。
- 软件操作十分简单,不需要额外的教育训练就可直接操作,帮助教育单位省下人员训练成本。
- 根据统计,约十分钟即可完成剪辑影片工作,有别于市售其他剪辑软件要花费数小时时间。
- 设定均分长度,将影片均分为数个相同长度片段,藉此大幅减少学生在线补课所占用的带宽。
- 可将影片编辑内容储存成项目,以方便日后进行编辑。
- 程序自动储存最后使用编辑状态,降低用户不小心关闭程序造成编辑数据遗失的风险。
- 同时编辑三个影片画面,输出影片犹如电视台拍摄效果。

PlueEues® **Extending the Material Account** 蓝眼科技集团(台湾) http://www.BlueEyes.com.tw

# **Montage®** 蒙太奇无失真快速剪辑软件 实现方便、快速且无损影像质量的剪辑工作

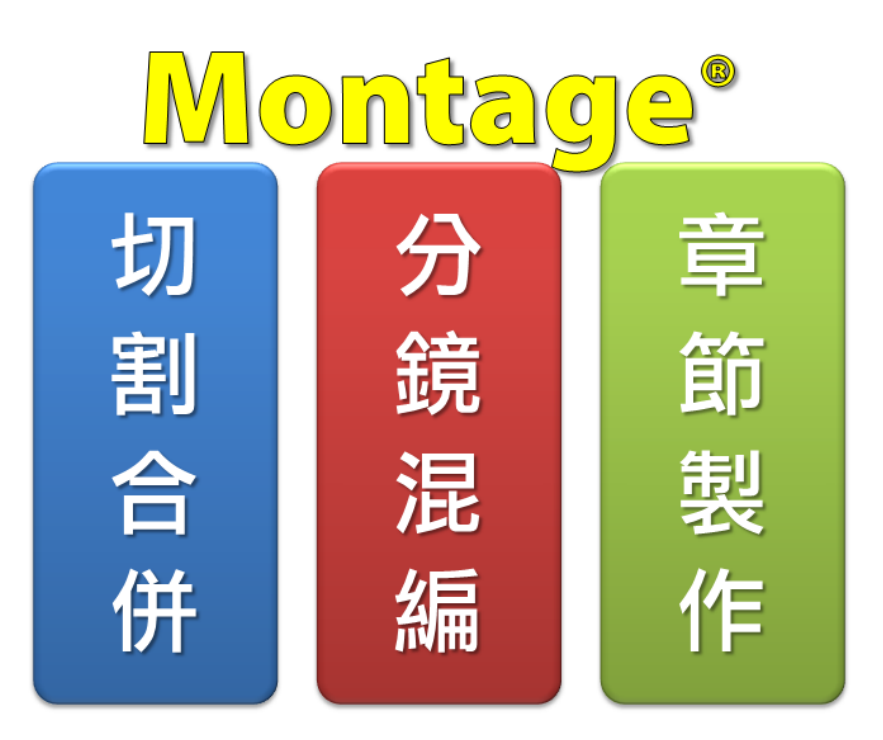

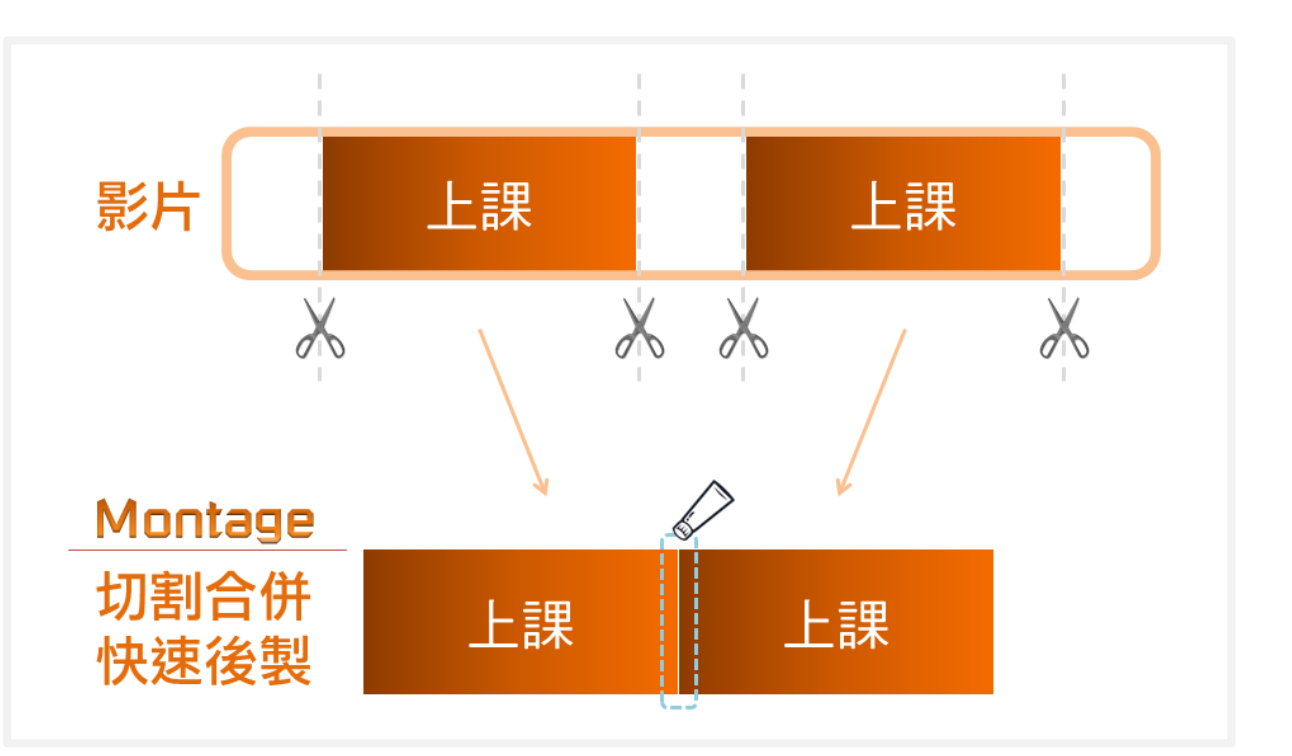

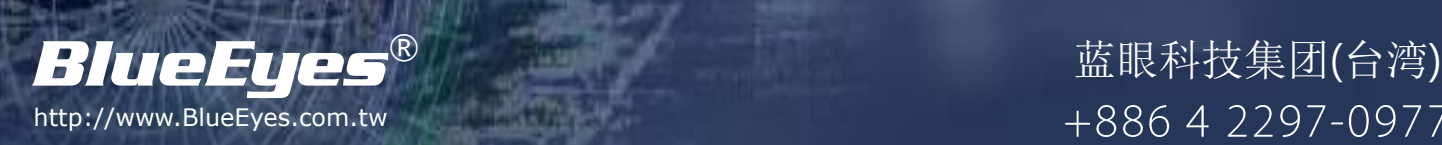

实现方便、快速且无损影像质量的剪辑工作

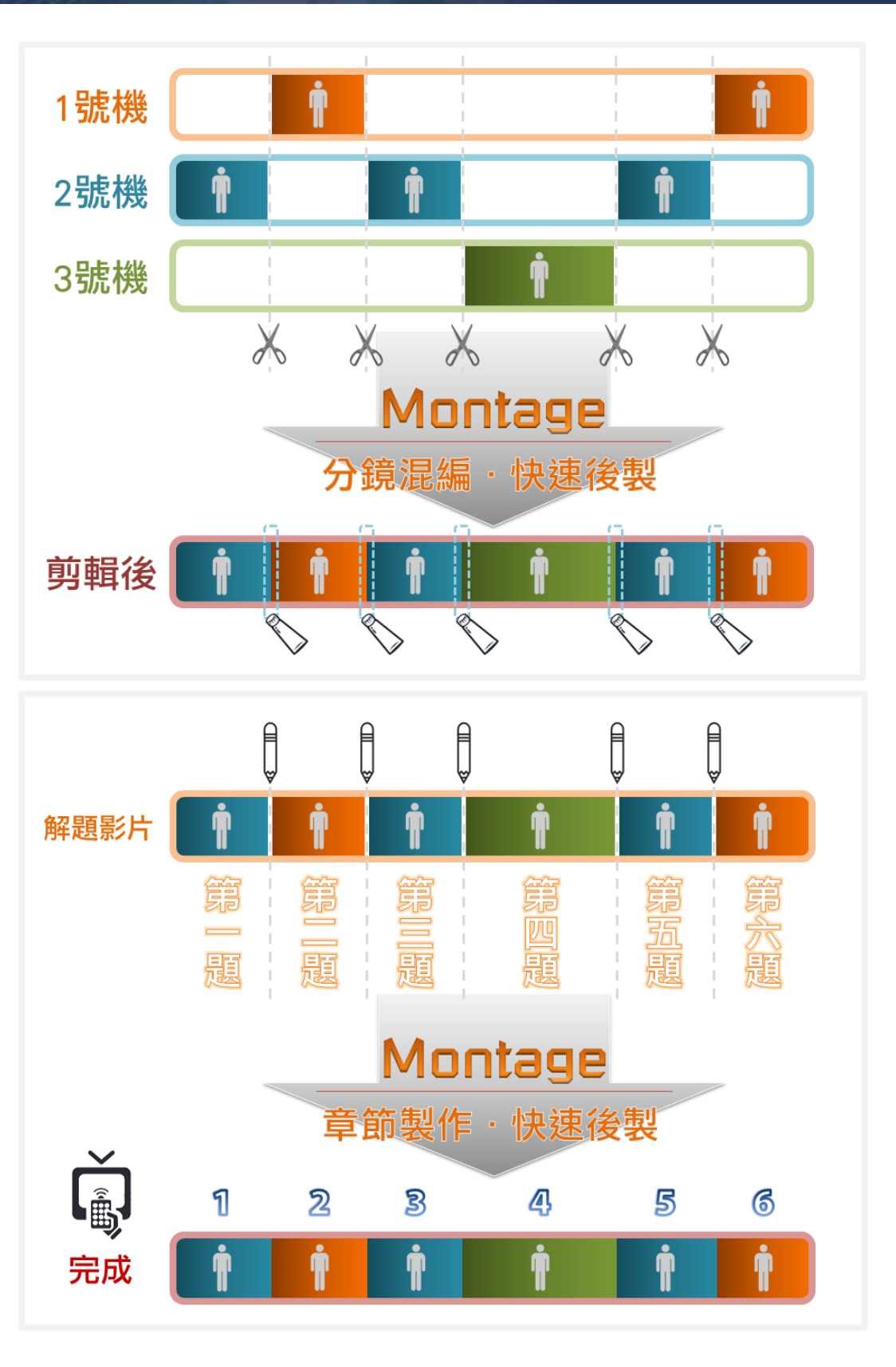

the article of the article of the article of the set of the set of the set of the set of the set of the set of t<br>Extending the set of the set of the set of the set of the set of the set of the set of the set of the set of http://www.BlueEyes.com.tw

实现方便、快速且无损影像质量的剪辑工作

# 软件功能【切割合并】

#### 播放

- 内建播放器,可显示影片播放内容
- 使用者可随意控制影片播放,或影片暂停(停格),藉此确认与 检查影片细节,并同时进行剪辑动作
- 停止播放影片时,时间轴可自动返回影片起始点
- 暂停时,可控制画面向前平移,最小单位为一秒影格
- 暂停时,可控制画面向后平移,最小单位为一秒影格
- 可自定义影片加快播放速度,细分为 1.2 倍、1.5 倍、1.7 倍、 2 倍、3 倍、4 倍、8 倍
- 可将影片切换为慢速播放,速度调整可细分为1/2倍、1/4倍、 1/8 倍
- 使用者可自由选择开启声音聆听,或关闭声音自动切换成静 音模式

## 标记

- 用户可任意钉选起始标记,此为剪辑片段的起始点,起始标 记数量并无限制
- 用户可任意钉选结束标记,此为剪辑片段的结束点,结束标 记数量并无限制
- 可全选影片,标记为全一个剪辑片段
- 可全删所有已标记的剪辑片段,再重新选择预剪内容
- 如标记错误,用户可针对单一剪辑片段进行,其余已标记片 段会按照顺序向前递补

## 单一片段的起始标记调整

- 可将单一剪辑片段的起始标记向左移动,亦代表减少起始标 记时间
- 可将单一剪辑片段的起始标记向右移动,亦代表增加起始标 记时间
- 单一剪辑片段可向左填满至上一个剪辑片段的尾端

### 单一片段的结束标记调整

- 可将单一剪辑片段的结束标记向左移动,亦代表减少结束标 记时间
- 可将单一剪辑片段的结束标记向右移动,亦代表增加结束标 记时间
- 单一剪辑片段可向右填满至下一个剪辑片段的头端

### 均分片段

- 可将全部影片标记为数个相同长度剪辑片段(最后一段的影 片可能与其他段影片长度不同)
- 均分的影片片段长度,最短只有 10 分钟,最长高达 240 分钟, 使用者可自行设定片段长度大小
- 可随时重新设定影片片段长度均分内容,无限制重复设定影 片长度次数

#### 片段回顾

仿照常见的电视剧作法,均分片段后,除第一段外,其余片

段可按照使用者需求增加上一片段最后数秒的片段画面,此 为片段回顾功能

- 回顾片段长度,最短只有5秒,最长可达60秒,使用者可自 行设定需要的回顾片段长度大小
- 若您目前不会使用到片段回顾功能,可于回顾片段长度值标 示为 0 秒,回顾片段功能将自动失效,也不会有回顾片段画 面产生

#### 剪辑清单

- 列表中显示各片段编号、片段开始时间、片段结束时间以及 单一片段时间长度
- 另有显示剪辑总片段数目,输出影片片段数是没有限制的
- 剪辑列表下方会显示剪辑影片总输出时间,最大值为预剪辑 影片时间

#### 专案

- · 可将影片编辑内容于背景直接储存为项目文件(.tag), 若日后 重新编辑时可直接恢复记忆,将最后一次剪辑的标记重现
- 关闭程序时,无须用户介入,系统会自动保留最后一次编辑 状态,以方便日后继续进行影片剪辑

## 切割为单一影片

- 可将多个剪辑片段切割成多个单一影片档案,切割数目并无 限制
- 切割后的影片文件名将由系统预先设定,若有需要,使用者 亦可至输出文件夹中任意改变文件名
- 可开启切割后,输出影片的档案文件夹

# 合并为单一影片

- 可将多个剪辑影片合并成单一个影片档案,合并片段的数目 并无限制
- 合并后的影片文件名将由系统预先设定,若有需要,使用者 亦可至输出文件夹中任意改变文件名
- 可开启合并后,输出影片的档案文件夹

# 多个影片一起合并或切割

- 使用者可同时开启两个影片,将两个影片剪辑片段内容,标 记为数个剪辑片段后,一同合并输出成单一个影片档案
- 使用者可同时开启两个影片,将两个影片剪辑片段内容,标 记为数个剪辑片段后,一并切割输出成多个影片档案
- 合并或切割后的影片文件名将由系统预先设定,若有需要, 使用者亦可至输出文件夹中任意改变文件名
- 可开启多影片合并或切割后,输出影片的档案文件夹

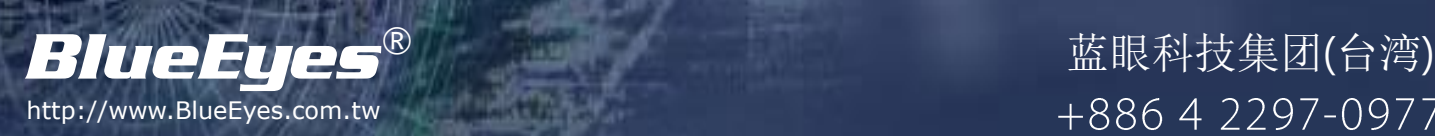

实现方便、快速且无损影像质量的剪辑工作

# 软件功能【分镜混编】

#### 播放

- 用户可自定义各分镜影片开启路径
- 内建播放器,可显示影片播放内容
- 使用者可随意控制影片播放,或影片暂停(停格),藉此确认与 检查影片细节,并同时进行剪辑动作
- 停止播放影片时,时间轴可自动返回影片起始点
- 暂停时, 可控制画面向前平移, 最小单位为一秒影格
- 暂停时,可控制画面向后平移,最小单位为一秒影格
- 可自定义影片加快播放速度,细分为 1.2 倍、1.5 倍、1.7 倍、 2 倍、3 倍、4 倍、8 倍
- 可将影片切换为慢速播放,速度调整可细分为1/2倍、1/4倍、 1/8 倍
- 使用者可自由选择开启声音聆听,或关闭声音自动切换成静 音模式
- 已选的分镜,播放画面会有红框显示

## 单一片段的起始标记调整

- 可将单一剪辑片段的起始标记向左移动,亦代表减少起始标 记时间
- 可将单一剪辑片段的起始标记向右移动,亦代表增加起始标 记时间
- 点击片段调整的开始按键,可直接移至每个片段的起始点

#### 单一片段的结束标记调整

- 可将单一剪辑片段的结束标记向左移动,亦代表减少结束标 记时间
- 可将单一剪辑片段的结束标记向右移动,亦代表增加结束标 记时间

#### 片段变更

- 若原片段为分镜 1 时,可任意变更为分镜 2 或分镜 3, 甚至取 消此标记的片段
- 若原片段为分镜 2 时,可任意变更为分镜 1 或分镜 3,甚至取 消此标记的片段
- 若原片段为分镜 3 时, 可任意变更为片段 1 或片段 2, 甚至取 消此标记的片段
- 若原无标记此片段,可任意变更为片段 1、片段 2 或片段 3

#### 剪辑

- 选择影片 1 片段剪辑,若选择影片 1 点选切换镜头 1,剪辑影 片片段为影片 1 内容
- 选择影片 2 片段剪辑,若选择影片 2 点选切换镜头 2,剪辑影 片片段为影片 2 内容
- 选择影片 3 片段剪辑,若选择影片 3 点选切换镜头 3,剪辑影 片片段为影片 3 内容
- 选择加入断点剪辑,若选择加入断点请点选 X 符号,不剪辑 任何影片内容
- 可选择输出单一片段影片内容,进行输出单一片段影片档案
- 可清除单一影片片段内容
- 可清除全部影片片段内容

#### 快捷键

- 播放影片时,使用者可直接在分镜画面上点击,即标记为此 分镜
- 键盘 1 数字键代表分镜 1, 键盘 2 数字键代表分镜 2, 键盘 3 数字键代表分镜 3,键盘 0 数字键代表取消此段标记

#### 输出画面静态撷图

- 播放暂停时,操作画面右侧会出现该分镜的静态截图
- 若点选分镜 1 片段内容, 则显示分镜 1 影片的输出撷图
- 若点选分镜 2 影片内容, 则显示分镜 2 影片的输出撷图
- 若点选分镜 3 影片内容, 则显示分镜 3 影片的输出撷图
- 所有截图都是以静态照片方式呈现

#### 剪辑清单

- 列表中显示各片段编号、片段开始时间、片段结束时间、剪 辑影片内容等信息
- 另有显示剪辑总片段数目,输出影片片段数是没有限制的
- 剪辑列表下方会显示剪辑影片总输出时间,最大值为预剪辑 影片时间

#### 偏移

- 可微调各影片片段,将片段向左或向右偏移
- 使用者可将片段偏移进行归零校正

#### 分镜对齐

 可同时分析高达三支 iCam 摄影机所拍摄的影片。剪辑影片时, 系统将自动对齐各影片时间点并同步播放影片画面,确保输 出影片后的档案为影音同步

#### 专案

- · 可将影片编辑内容于背景直接储存为项目文件(.tag), 若日后 重新编辑时可直接恢复记忆,将最后一次剪辑的标记重现
- 关闭程序时, 无须用户介入, 系统会自动保留最后一次编辑 状态,以方便日后继续进行影片剪辑

#### 输出

- 当仅针对第 1 号摄影机的影片编辑时,可针对分镜 1 的剪辑 画面,输出成单一影片档案
- 当编辑第 1 号与第 2 号摄影机的影片时,可针对分镜 1 与分 镜 2 的剪辑画面, 输出成单一影片档案
- 分镜混编第1号、第2号与第3号摄影机的影片时,可针对 分镜 1、分镜 2 与分镜 3 的剪辑画面,输出成单一影片档案

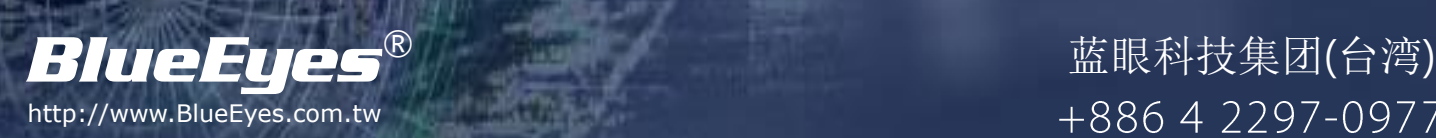

实现方便、快速且无损影像质量的剪辑工作

# 软件功能【章节制作】

#### 播放

- 内建播放器,可显示影片播放内容
- 使用者可随意控制影片播放,或影片暂停(停格),藉此确认与 检查影片细节,并同时进行剪辑动作
- 停止播放影片时,时间轴可自动返回影片起始点
- 暂停时,可控制画面向前平移,最小单位为一秒影格
- 暂停时,可控制画面向后平移,最小单位为一秒影格
- 可自定义影片加快播放速度,细分为 1.2 倍、1.5 倍、1.7 倍、 2 倍、3 倍、4 倍、8 倍
- 可将影片切换为慢速播放,速度调整可细分为 1/2倍、1/4倍、 1/8 倍
- 使用者可自由选择开启声音聆听,或关闭声音自动切换成静 音模式
- 音量大小可自行控制与调整

#### 章节

- 拖拉时间轴,选择预分段时间点,设定各章节信息
- 可调整章节时间点向左后退或向右前进,单位为一秒影格
- 可删除单一章节,其余章节排序由后递补
- 可一次清空全部章节,或重新编辑影片内容信息
- 使用者可自定义喜爱的章节名称,中英文皆可、单一名称可 达 10 个字
- 影片章节总数目没有限制,可满足各类型教育单位需求
- 章节列表中可显示预输出影片中章节的总数目

#### 时间轴

- 显示总影片长度与目前所在的影片时间点
- 点选时间轴,可直接进行章节编辑

#### 快捷键

- 软件内建键盘快捷键功能,可加快用户剪辑速度,操作软件 更加便利
- 播放/暂停(Ctrl + P)
- 向后(左)平移一秒影格(Ctrl + Left)、向前(右)平移一秒影格(Ctrl + Right)
- 静音(Ctrl + M)
- 加速播放(Ctrl + Up)、减速播放(Ctrl + Down)
- 标记章节(Ctrl + Space)、清除所有章节(Ctrl + Del)
- 上一个章节(Ctrl + B), 下一个章节(Ctrl + N)

#### 完成影片

- · 可使用 STB 补课机观看章节分段内容, 利用教师用遥控器的 〈选时〉功能,用户可自由选择或切换各章节
- 如果您想要使用计算机观看,可透过市面播放软件,像是 VLC media player,于计算机上观看章节分段内容,使用者可自由 切换各章节观看

## 储存影片

- 可将编辑后的影片重新储存,以章节方式储存,方便日后随 时可再次重新编辑
- 已默认好影片的文件名信息,用户不需要重新输入影片名称

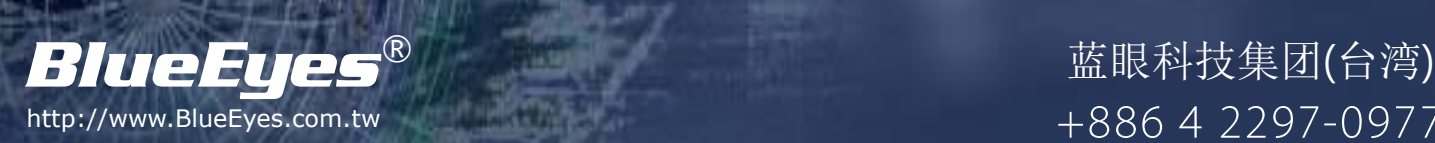

实现方便、快速且无损影像质量的剪辑工作

# 综合功能

#### 系统需求

建议您准备安装软件的计算机等级如下:

- 处理器: Intel Core i7 等级以上
- 内存: 8GB 以上
- 显示器:分辨率 1920x1080 像素以上
- 硬盘: SATA III 2TB(转速 7200rpm)
- 独立显示适配器:2GB RAM
- DVD 光驱
- 操作系统: 正版 Microsoft Windows 7/8 专业版 64 位

注:低于以上等级的计算机仍可以安装本软件,但处理时间会延长许多。

# 剪辑后输出的影片

- 影片可重复剪辑,利用项目保留编辑标记,无论进行多少次 剪辑都不会失真
- 可汇入 SES 或 FL 系统使用
- 可使用 STB 补课机播放
- 如有需求,可刻录成 DVD 激光视盘或蓝光 DVD 光盘

### 影片限制

- 仅适用于 SES 课程录像系统录制的影片
- 单一影片最长可达 4 小时

#### 操作接口

- 繁体中文
- 简体中文

### 影片分析

- 影片开启时快速分析影像的分辨率、格式、长度与档案大小
- 可针对有问题的影片进行修正
- 分析影片花费时间如下:

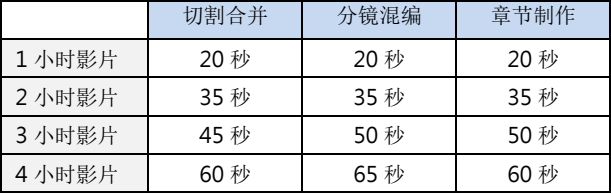

\*测试计算机等级:Intel Core i7 CPU, 8GB RAM, Windows 7 64bit

#### 影片输出

#### 可快速将影片输出,不造成影片失真

影片输出花费的时间如下:

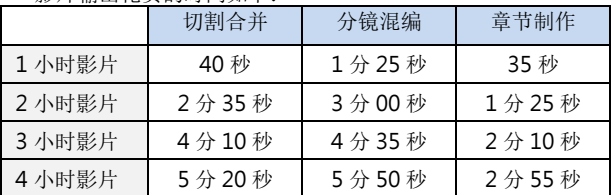

\*测试计算机等级:Intel Core i7 CPU, 8GB RAM, Windows 7 64bit

#### 软件授权方式

- 为方便客户使用,本软件授权采用 USB 钥匙方式
- 可将软件同时安装于多台计算机,当需要使用时再插入 USB Key

无有损数据压缩(Lossless Compression)指数据经过压缩后,讯息不受损失,还能完全恢复到压缩前的原样。「无损」一词是相对于有损数据压缩,有损 数据压缩只允许一个近似原始数据进行重建,以换取更好的压缩率。

有损数据压缩方法是经过压缩、解压的数据与原始数据不同但是非常接近的压缩方法。有损数据压缩称作破坏性数据压缩,也有简称有损压缩。即将 次要的信息舍弃,牺牲一些质量来减少数据量,使压缩比提高。这种方法经常用于因特网尤其是串流媒体以及电话领域,这经常成为编译码,它是与 无有损数据压缩对应的压缩方法。根据各种格式设计的不同,有损数据压缩都会有 generation loss一压缩与解压档案都会带来渐进的质量下降。

摘自维基百科

+886 4 2297-0977

# 购买信息

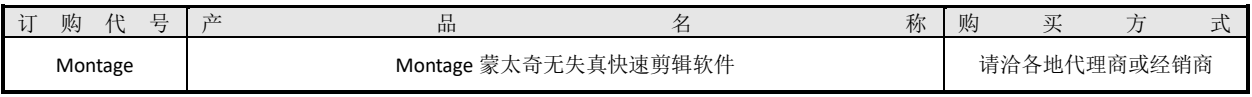

备注:

(1) 以上产品之外观或规格如有变动恕不另行通知。

(2) 本产品使用时需插入 USB 钥匙,若有遗失恕不补发,请小心保管。

© BlueEyes Technology Corporation. BlueEyes Technology, BlueEyes, iLearning, SES, SES One, FL, iCam, iCam Live, STB, Montage, DDS, Livebox, iFS, iFollow, SCT, WebNVR, NVR, NVR, BMS, BIS, PVS and PowerStation are registered trademarks or trademark applications of BlueEyes Technology in various jurisdictions. All other company names and products are trademarks or registered trademarks of

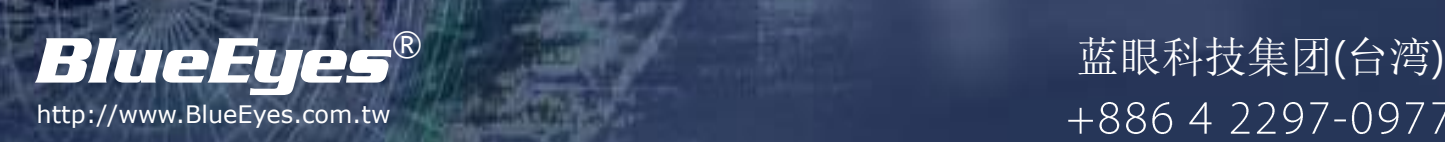